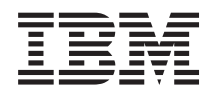

IBM Systems - iSeries Gestionarea sistemelor Iniţierea în Administrare centrală

*Versiunea 5 Ediţia 4*

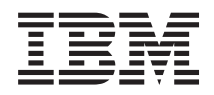

# IBM Systems - iSeries Gestionarea sistemelor Iniţierea în Administrare centrală

*Versiunea 5 Ediţia 4*

**Notă**

Înainte de a utiliza aceste informații și produsul la care se referă, aveți grijă să citiți "Observații", la pagina 17.

#### **Ediţia a şaptea (februarie 2006)**

Această ediţie este valabilă pentru IBM i5/OS (număr de produs 5722-SS1) versiunea 5, ediţia 4, modificarea 0 şi pentru toate ediţiile şi modificările ulterioare până se specifică altceva în noile ediţii. Această versiune nu rulează pe toate modelele RISC şi nici pe modelele CISC.

**© Copyright International Business Machines Corporation 1998, 2006. Toate drepturile rezervate.**

# **Cuprins**

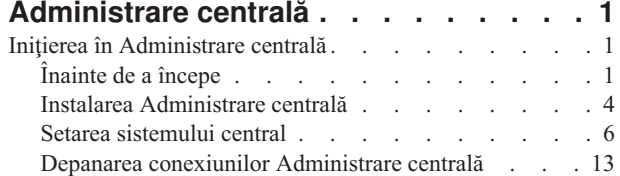

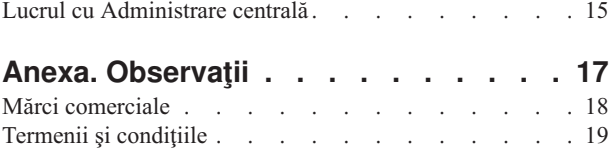

# <span id="page-6-0"></span>**Administrare centrală**

Sunteți interesat în a face operațiile de administrare a sistemului mai simple, mai ușoare, mai puțin consumatoare de timp și mult mai puțin repetitive? Căutați să micșorați costurile totale ale deținerii serverului? Navigatorul iSeries furnizează tehnologia de care aveţi nevoie pentru a realiza operaţiile de gestionare a sistemelor pe unul sau mai multe servere simultan.

Faceţi clic pe Administrare centrală în Navigator iSeries pentru a găsi funcţii de administrare a sistemelor uşor de utilizat, care vă sunt oferite drept parte componentă a sistemului dumneavoastră de operare de bază. Administrare centrală din Navigator iSeries vă permite să gestionaţi unul sau mai multe sisteme printr-un singur sistem central. Nu trebuie decât să selectați un server pentru a fi folosit ca sistem central și apoi să adăugați sisteme punct final în rețeaua Administrare centrală. Puteţi crea grupuri de sisteme punct final similare sau înrudite pentru a realiza mai uşor gestionarea și monitorizarea sistemelor dumneavoastră. Sistemul central va controla comunicațiile în locul dumneavoastră. Puteţi beneficia chiar şi de opţiuni precum planificarea şi operaţii nesupravegheate. Administrare centrală este o componentă flexibilă şi uşor de adaptat necesităţilor dumneavoastră.

Cu Navigator iSeries pentru comunicaţie fără fir, administratorii au mai multă flexibilitate în ceea ce priveşte modul de accesare şi interacţionarea cu Administrare centrală. Navigatorul iSeries pentru comunicaţie fără fir conţine indicii despre ce dispozitive să folosiţi, cum să instalaţi şi să configuraţi elementele necesare şi o prezentare cuprinzătoare a funcţiilor.

#### **Informaţii înrudite**

iSeries Navigator for Wireless overview

# **Iniţierea în Administrare centrală**

Pentru a obține cât mai multe de la Administrare centrală, setați sistemul central și sistemele punct final astfel încât să corespundă mediului dumneavoastră de activitate. Când ați terminat acești pași preliminari, sunteți pregătit să începeți să lucraţi cu Administrare centrală.

#### PDF tipăribil a secţiunii **Iniţierea în [Administrare](rzaihgetstarted.pdf) centrală** (aprox. 234 KB)

#### **Informaţii înrudite**

Install iSeries Navigator

# **Înainte de a începe**

Această serie de subiecte contine informații care să vă ajute să completați o instalare curată și o conexiune de succes la Administrare centrală. Este recomandat să revedeţi toate informaţiile din această serie înainte să începeţi procesul de instalare.

### **Informaţii înrudite**

iSeries [Navigator](http://www-1.ibm.com/servers/eserver/iseries/navigator/service.html) service web site

Setting the time zone before upgrading

Experience report: Configuring Management Central Connections for Firewall Environments

TCP/IP setup

TCP/IP troubleshooter

# **Configurare listă de verificare a cerinţelor preliminare TCP (CFGTCP)**

Pentru a vă asigura de o instalare şi o setare pentru Administrare centrală fără probleme, trebuie să vă asiguraţi că mediul este pregătit. Folosiţi lista de verificări din acest subiect pentru a vă asigura că totul este gata înainte de a începe instalarea pentru Administrare centrală.

# **Lista de verificare cu cerinţe preliminare**

- 1. Sistemul iSeries este la zi cu ultimele corecţii, pachete service pentru client şi grupuri PTF Java.
- 2. Citiţi Întrebări puse frecvent de pe situl web de service pentru Navigator.
- 3. Folosiţi valoarea de sistem QTIMZON pentru a seta fusul orar Java pentru orice sistem ce este de tip OS/400 V5R2 sau mai recent. (Aceasta este din cauză că în orice sistem V5R3 sau mai recent valoarea de sistem QTIMZON este folosită pentru fusul orar Java.)
- 4. Încărcaţi toţi clienţii cu Navigator iSeries şi cel mai recent pachet service. (Versiunea de client poate fi o ediţie mai recentă decât cea a sistemului central.)
- 5. Determinati adresa de IP a tuturor clientilor pe care îi veti folosi. Dacă clientul are multiple adrese de IP, poate fi necesar ca adresa de IP să fie folosită astfel încât sistemul central să se poată conecta înapoi la PC. Într-o asemenea situație, setarea valorii pentru QYPS\_HOSTNAME din fișierul MgmtCtrl.properties va identifica adresa de IP ce urmează a fi folosită. Următorii pasi vă pot ajuta să vă decideți ce adresă de IP va funcționa. Pentru a face acest lucru folositi comanda IPCONFIG din promptul de DOS. Scrieti adresele pentru referinte ulterioare.
	- a. Confirmati o conexiune validă de la PC la sistemul central. Folositi comanda ping (ping xx.xx.xx.xx, unde x=adresa de IP a sistemului central) pe PC.
	- b. Rulaţi IPCONFIG din promptul de comandă de pe PC şi înregistraţi toate adresele de IP.
	- c. Din sistemul central, faceţi ping pe fiecare adresă de IP.
	- d. Pentru prima adresă de IP ce funcționează, creați fișierul C:\MgmtCtrl.properties și adăugați această linie: QYPS HOSTNAME==<adresa ip pe care at i reusit ping>.
- 6. Dacă actualizați Navigator iSeries dintr-o ediție anterioară, închideți toate ferestrele Navigator iSeries deschise și ieșiți din Navigator iSeries. Porniți Navigatorul iSeries și încercați să vă conectați la sistemul central.

### **Consideraţii de conexiune la Administrare centrală**

A înţelege cum Administrare centrală stabileşte o conexiune este un factor important în drumul spre o instalare şi o setare de succes. Dacă configuraţia sistemului dumneavoastră este complexă sau simplă sunt multe consideraţii ce afectează o conexiune de succes.

# **Cum stabileşte Administrare centrală o conexiune**

Când Administrare centrală pornește serverul Java (QYPSJSVR) obține adresa de IP pentru ea, prin nume lung (sistem + nume domeniu), din TCP/IP. În mod tipic, clienții ce apar sub Conexiunile mele și punctele finale ale Administrării centrale sunt definite de numele sistem sau de numele scurt.

Valoarea implicită a frecvenței de căutare a Navigatorului iSeries este *Întotdeauna*. Această setare face ca un sistem ce este listat sub Conexiunile mele să folosească tabelul de gazde DNS sau TCP/IP (Configurare TCP/IP (CFGTCP) opţiunea 10) pentru a determina adresa de IP pentru a se putea conecta la sistemul central. Opţiunea Prioritate la căutare după nume de gazdă (Configurare TCP/IP (CFGTCP) opțiunea 12) controlează modul în care căutarea DNS este efectuată. Dacă este \*LOCAL, va căuta mai întâi tabelul de gazde TCP/IP. Dacă nu o va găsi acolo, va utiliza DNS. Dacă este \*REMOTE, atunci va fi căutat DNS prima oară, urmat de tabelul de gazde TCP/IP.

# **Întârzierea timeout-ului de conexiune**

Când serverele de Administrare centrală de pe un punct final nu rulează, va surveni imediat o eşuare a conexiunii. Totuşi, dacă tot sistemul este căzut sau este folosită o adresă de IP greşită, nu poate fi stabilită conexiunea şi va surveni o întârziere de câteva minute înainte ca mesajul de eşec să fie postat.

# **Teste de conexiune**

Administrare centrală foloseşte adresa de IP a sistemului localizat sub Conexiunile mele pentru a se conecta la Sistemul central. Când Administrare centrală efectuează un test de conexiune face un ping pe PC cu numele ce este folosit de Sistemul central (în mod tipic numele scurt) după care returnează aceeaşi adresă de IP ca un Ping pe Sistemul central după numele lung. Dacă această operaţie nu este de succes, atunci clientul nu se poate conecta la serverul Java. Puteţi rezolva acest lucru prin înlocuirea adresei de IP a Sistemului central.

Pentru a înlocui adresa de IP a Sistemului central folosiți următoarea comandă cu caractere:

CALL PGM(QSYS/QYPSCONFIG) PARM(xxxx 'y.y.y.y')

Unde xxxx este setarea QYPSHOSTNAME iar y.y.y.y este valoarea adresei de IP ce trebuie folosită.

Important: Editați fișierul folosind interfața cu caractere. Nu folosiți un drive mapat sau altă metodă.

# **Frecvenţă de căutare**

Variabila de mediu a sistemului QYPS\_DNS setează frecvența de căutare în Administrare centrală (valori 0 = Niciodată, 1 = Întotdeauna). Puteţi seta variabila de sistem QYPS\_DNS folosind una dintre aceste metode:

- v Fereastra cu proprietăţi pentru Administrare centrală
- v Fişa de Conectare la client
- v Folosiţi interfaţa cu caractere pentru a adăuga o variabilă de mediu CALL PGM(QSYS/QYPSCONFIG) PARM(xxxx 'y')

Unde QYPS\_DNS este setarea iar y are valoarea 0 sau 1.

Este recomandabil ca frecvenţa de căutare să fie setată la Întotdeauna. Când frecvenţa de căutare este setată la Întotdeauna, adresa de IP din proprietățile pentru punctul final este ignorată și este făcută o cerere de adresă de IP prin DNS sau prin Tabelul de gazde de pe sistemul central. Ca rezultat, dacă adresele de IP sunt modificate sau dacă DNS-ul sau tabelul de gazde este modificat, noua adresă de IP este automat folosită de Administrare centrală.

Când frecvenţa de căutare este setată la Niciodată, este folosită adresa de IP ce este conţinută în proprietăţile obiectului de punct final. Ca rezultat, este posibil ca un client să se poată conecta cu succes la sistemul central ce foloseşte adresa de IP ce este determinată de Conexiunile mele, dar atunci să aveţi un task care să ruleze pe sistemul central şi veţi avea o conexiune esuată. Un astfel de eveniment indică faptul că frecvența de căutare pentru Administrare centrală este setată la Niciodată şi că adresa de IP din punctul final pentru sistemul central este incorectă. Pentru a rezolva această situație editați adresa de IP pentru punctul final pe fereastra de proprietăți pentru punctul final.

Notă: Frecvența de căutare pentru Administrare centrală este o setare diferită de setarea pentru frecvența de căutare pentru un sistem sub Conexiunile mele.

# **Conectarea la un server Java**

Când un client se conectează la un server Java, serverul Java foloseşte o procedură de autentificare prin care se conectează înapoi la PC. De aceea, serverul central trebuie să poată să facă ping la PC.

O problema comună de conexiune survine când adresa PC-ului este una rezervată pentru reţelele private (cum ar fi situația când un individ ce folosește VPN de acasă să obțină acces la rețeaua lor prin spatele ruterului). De exemplu, să presupunem că adresa de PC este 10.100.46.143 iar adresa de IP a sistemului central este 164.143.28.82. Un eşec de conexiune survine pentru că adresele ce încep cu 10 nu sunt înaintate de rutere. Într-o asemenea situaţie, trebuie să aflaţi care este adresa externă de IP a PC-ului după care să setaţi un client fişier C:\MgmtCtrl.properties şi după aceea să adăugaţi linia QYPS\_HOSTNAME=xxx.xxx.xxx.xxx (unde xxx sunt adrese de IP externe pentru PC). Aceasta face ca serverul Java să folosească adresa de IP specificată în fişierul de proprietăţi prin care se conectează la PC.

# **Consideraţii de transfer de date vrac la Administrare centrală**

Un *transfer vrac* este o functie ce este folosită în Administrare centrală pentru a transfera date de la un sistem sursă la un sistem destinaţie (cum ar fi trimiterea unui pachet, trimiterea PTF-urilor şi aşa mai departe). Pentru un transfer de succes, sistemul destinatie trebuie să se poată conecta înapoi la sistemul sursă. Adresa de IP ce este folosită pe sistemul destinație este determinată prin căutarea frecvenței pe sistemul destinație. Dacă frecvența de căutare este Niciodată atunci adresa de IP ce este folosită este cea furnizată de sistemul central pentru sistemul sursă. Dacă frecvența de căutare de pe sistemul destinaţie este setată la Întotdeauna atunci va folosi DNS sau tabelul de gazde pentru a determina adresa de IP a sistemului sursă.

# <span id="page-9-0"></span>**Rularea task-urilor de Administrare centrală din Conexiunile mele**

Unele funcţii ale Navigatorului iSeries folosesc Administrare centrală pentru a obţine informaţii. De exemplu, puteţi vedea PTF-urile ce sunt în Inventar prin folosirea **Conexiunile mele** → **Configuraţii şi Service**. Dacă Administrare centrală nu se poate conecta la sistemul central și funcțiile pe care încercați să le accesați vor rezulta în întârzieri de câteva minute. Aceasta rezultă într-un mesaj de eşec de conexiune. Un bun exerciţiu ce poate fi urmat este să expandaţi Administrare centrală înainte de a încerca să rulaţi orice funcţie de Administrare centrală ce este localizată sub Conexiunile mele. Făcând aşa, vă veţi asigura că vă puteţi conecta la sistemul central.

Pentru a rula un task de Administrare centrală pe un sistem din Conexiunile mele, sistemul trebuie de asemenea să fie definit ca un punct final sub Administrare centrală. Pentru a defini un sistem ca un punct final expandati **Administrare centrală** → **faceţi clic dreapta pe Sisteme cu punct final** → **Nou Sistem cu punct final**.

# **Instalarea Administrare centrală**

După ce ati terminat toate task-urile preliminare necesare, sunteți gata să instalați Administrare centrală. Această serie de subiecte acoperă paşii de instalare, precum şi modul de lucru al funcţiilor conexiunii. Dacă, după ce aţi instalat Administrare Centrală, nu puteți să vă conectați cu succes, vedeți seria de articole care se referă la depanarea conexiunilor la Administrare centrală.

# **De ce este necesar cel mai recent nivel al ediţiei de Administrare centrală?**

Fiecare nouă ediție de Administrare centrală conține funcții actualizate, caracteristici și corecții care îi dau posibilitatea să gestioneze un sistem care are maşini care rulează versiuni diferite de i5/OS. Pentru a putea folosi aceste caracteristici, trebuie să aveţi cea mai actuală ediţie de Administrare centrală şi a programelor dependente de Administrare centrală.

### **Verificarea pentru codul de Administrare centrală actual**

Trebuie să aveti cel mai recent cod de server, cod client și dependente pentru Administrare centrală, înainte de a folosi cu succes Administrare centrală.

# **Verificarea serverelor de Administrare centrală pentru cel mai recent cod**

IBM Software Technical Document, [Recommended](http://www-1.ibm.com/support/docview.wss?uid=nas14e61bb24683502df86256f4e00721652&rs=110) PTFs for Management Central, număr document 360059564, furnizează un sumar cu corectiile recomandate de versiune.

Pentru a accesa această pagină de pe pagina de web IBM (www.ibm.com) urmați această cale de navigare.

- 1. Din bara de meniu faceţi clic pe **Products**.
- 2. De pe pagina Products, sub servere, faceţi clic pe **Midrange (iSeries)**.
- 3. Din Midrange systems: pagina iSeries, pe bara de navigație ce este localizată pe partea stângă, faceți clic pe **Support**.
- 4. De la Support for iSeries family, pe bara de navigare ce este localizată pe partea stângă, faceţi clic pe iSeries support search.
- 5. Tipăriţi numărul documentului în câmpul **Search for** şi faceţi clic pe **Search**.

# **Verificarea clientului de Administrare centrală pentru cel mai recent cod**

Pagina [iSeries](http://www-1.ibm.com/servers/eserver/iseries/access/casp.htm) Acces furnizează informații actualizate despre pachetele service (corecțiile) pentru iSeries Acces pentru Windows. Pentru a accesa această pagină de pe pagina de web IBM (www.ibm.com) urmați această cale de navigare.

- 1. Din bara de meniu faceţi clic pe **Products**.
- 2. De pe pagina Products, sub servere, faceţi clic pe **Midrange (iSeries)**.
- 3. Din Midrange systems: pagina iSeries, pe bara de navigaţie ce este localizată pe partea stângă, faceţi clic pe **Software**.
- 4. De pe pagina de Software iSeries faceţi clic pe fişa de privire generală (dacă nu a fost deja selectată) şi faceţi clic pe **iSeries Software A-Z**.
- 5. Sub A, faceţi clic pe **iSeries Access**.
- 6. Pe pagina iSeries, Access, în bara de navigare ce se află pe partea stângă, faceţi clic pe **Service Packs (Fixes)**.

#### **Operaţii înrudite**

["Modificarea](#page-17-0) setării de sistem central" la pagina 12

Puteţi selecta un alt sistem drept sistem central în orice moment. Sistemul central trebuie să fie un sistem la care sunteţi conectat direct. Pentru cele mai noi funcţii ale Navigatorului iSeries, sistemul dumneavoastră central ar trebui să ruleze pe Versiunea 5 i5/OS Ediţia 4 (V5R4).

### **Paşi pentru a instala şi accesa Administrare centrală**

Unele dintre funcțiile de gestionare ale sistemului pe care doriți să le folosiți sunt componente instalabile opțional din Navigatorul iSeries, GUI pentru serverele iSeries.

- Când alegeţi opţiunile tipice în vrăjitorul de instalare, sunt instalate următoarele funcţii pentru Administrare centrală. |
- | Operații (doar de inventar)
- | Sisteme cu punct final
- | Grupuri de sisteme

Dacă nu aţi instalat toate componentele de care aveţi nevoie când aţi instalat Navigator iSeries, faceţi următoarele:

- 1. Din bara de meniu a Navigatorului iSeries, selectaţi **Fişier** → **Opţiuni de instalare** → **Setări Selective**.
- 2. Folosiţi vrăjitorul Setare selectivă pentru a instala componentele suplimentare de care aveţi nevoie pentru funcţiile de administrare a sistemelor. Pentru a instala toate funcţiile de administrare a sistemelor, selectaţi Configurare şi service, Utilizatori şi grupuri, Comenzi, pachete şi produse şi Monitorizări.

Când folosiţi vrăjitorul Setare selectivă, vor fi instalate componentele selectate. Toate componentele pe care le deselectati în timpul setării selective vor fi dezinstalate. Fiti atenți să nu dezinstalați accidental ceva în timp ce folositi vrăjitorul de Setare selectivă.

Când Navigatorul iSeries a fost instalat, faceţi clic dublu pe pictograma de pe desktop pentru a porni Navigatorul iSeries. Acum sunteţi gata să setaţi sistemul dumneavoastră central.

#### **Informaţii înrudite**

iSeries Navigator

Install iSeries Access for Windows

### **Verificarea funcţiei de conexiune**

Funcția Verificarea conexiunii ce este localizată sub Administrare centrală este diferită de funcția Verificarea conexiunii localizată sub Conexiunile mele. Acest subiect tratează scopul fiecărei funcţii şi cum diferă una de cealaltă.

### **Verificarea conexiunii din Conexiunile mele**

#### **Conexiunile mele** → **Faceţi clic dreapta pe un server** → **Diagnosticare** → **Verificarea conexiunii**

Această funcție Verificarea conexiunii face ping pe diferite servere gazdă pentru a vedea dacă sunt pornite și dacă rulează corect și dacă pot fi ajunse de la PC. Pentru că este restricționat la o singură funcție de sistem Navigator, este unul dintre primele lucruri pe care trebuie să îl reglaţi când depanaţi un eşec de conectare la Administrare centrală. (Multe functii de Administrare centrală construiesc pe o funcție de sistem singulară.) După ce ați confirmat că această conexiune la sistemele cu punct final, de sub Conexiunile mele este de succes, puteti să verificati conexiunea de la Administrare centrală.

### **Verificarea conexiunii de la Administrare centrală**

**Faceţi clic dreapta Administrare centrală** → **Verificarea conexiunii**

<span id="page-11-0"></span>Funcția Verificarea conexiunii din containerul de Administrare centrală este o unealtă de diagnoză ce verifică cei mai comuni factori ce pot cauza o conexiune eşuată. Atunci afişează starea acestor teste. Dacă raportează orice eşec, puteţi obţine informaţii specifice despre eşec precum şi informaţii de recuperare apăsând pe **Detalii**. Următoarea este o listă cu ceea ce verifică Administrare centrală.

- v Setarea Java este corectă pe sistemul central (Aceasta include verificarea că anumite fişiere .jar sunt prezente şi că anumite autorizări de fişiere şi foldere ale sistemului de fişiere integrat nu au fost modificate
- v Fişierele necesare ce au fost trimise cu sistemul de operare nu au fost şterse din Sistemul central, nu sunt deteriorate şi sunt jurnalizate
- Configuratia TCP/IP de pe Sistemul central este validă (Aceasta include verificarea că numele de gazdă ale Sistemului central şi al PC-ului sunt în tabelul de gazde sau în DNS, după caz
- v Se poate realiza o conexiune simplă de Navigator la Sistemul central
- v VRM, numele de gazdă, adresa de IP a Sistemului central şi VRM Navigator iSeries
- v Faptul că porturile pe care le foloseşte Administrare centrală nu sunt folosite de altă aplicaţie de pe sistemul central
- v Faptul că pe sistemul central, profilurile de utilizator ce sunt necesare pentru a rula Administrare centrală nu au fost şterse, sau dezactivate şi au parole valide, neexpirate.
- v Faptul ca SSL este folosit pe sistemul central, este configurat corect şi că PC-ul şi sistemul central folosesc SSL.
- v Faptul că sistemul central nu este marcat ca ″sistem secundar″ într-un mediu de Disponibilitate ridicată de Administrare centrală (Sistemele secundare nu pot fi folosite ca sistem central.)
- v Faptul că serverele de Administrare centrală sunt pornite şi rulează pe sistemul central
- v Raportează ce tipuri de autentificare sunt suportate pe sistemul central

#### **Notă:**

Navigator iSeries foloseşte codul trusei de unelte Java pe partea de client (PC) pentru a porni funcţia de verificare a conexiunii de Administrare centrală. Dacă codul trusei de unelte nu funcționează corect, atunci funcția de verificare a conexiunii nu va porni. Dacă Java Virtual Machine (JVM) sau codul trusei de unelte de pe partea de server nu funcţionează corect, funcţia de verificare a conexiunii va funcţiona doar până la ultimele câteva verificări. JVM-ul trebuie să pornească înainte ca aceste ultime verificări să fie efectuate.

#### **Informaţii înrudite**

IBM Toolbox for Java

# **Setarea sistemului central**

Pentru a gestiona mai multe servere de la un singur sistem, trebuie să aveți un sistem central. După ce ați instalat Administrare centrală și v-ati conectat cu succes, sunteți gata să setati sistemul central.

În reţea serverele sunt denumite *sisteme punct final*. Selectaţi unul dintre aceste sisteme punct final ca fiind sistemul dumneavoastră central. După ce aţi adăugat sisteme punct final în reţeaua dumneavoastră şi aţi selectat sistemul central, este nevoie să realizați task-urile de administrare a sistemelor doar o singură dată. Sistemul dumneavoastră central va initia task-urile dumneavoastră și va memora datele de administrare a sistemelor necesare. Alegeti sistemul dumneavoastră central când porniți pentru prima oară Navigator iSeries. Puteți să schimbați sistemul central oricând, cu uşurinţă.

**Important:** Versiunea sistemului central trebuie să fie cea mai recentă versiune din reţea.

### **Setarea pentru prima dată a sistemului central**

Pentru a începe să utilizaţi Navigator iSeries, icoana desktop şi selectaţi un server iSeries la care să vă conectaţi şi definiţi conexiunea iSeries. Primul server la care vă conectaţi este alocat ca fiind sistemul dumneavoastră central. Administrare centrală apare automat în capul listei din panoul din stânga al ferestrei Navigator iSeries. Serverul Administrare centrală este pornit automat în sistemul central.

Pentru a accesa funcțiile de gestiune a sistemelor distribuite ale Navigatorului iSeries expandați **Administrare centrală**.

Pentru sisteme ce rulează i5/OS V5R3 şi versiuni mai recente, bazele de date pentru Administrare centrală se găsesc în |

l librăriile QMGTC și QMGTC2. Pentru sisteme ce rulează versiuni mai recente decât i5/OS V5R3, bazele de date

pentru Administrare centrală sunt localizate în librăria QUSRSYS. |

Pentru a completa o iniţializare, severul de Administrare centrală cere ca QSECOFR să fie activat şi activ. Dacă folosiţi | un nume de profil diferit cu acelaşi tip de autorizaţie ca QSECOF, trebuie să rulaţi următoarea comandă pe sistemul | central. |

#### CALL PGM(QSYS/QYPSCONFIG) PARM(QYPSJ\_SYSTEM\_ID 'XXXXX')

(xxxxx este un ID de utilizator altul decât cel implicit de QSECOFR) |

În unele cazuri, sistemul central poate avea adrese de IP multiple prin care poate fi accesat (CFGTCP opţiunea 10). |

Puteţi folosi o comandă de ping pe sistemul central pentru a afişa adresa de IP ce va fi returnată în Administrare |

centrală. Dacă aceasta nu este adresa de IP pe care o folosesc clienții să se conecteze la sistem, puteți înlocui adresa de IP implicită cu adresa afişată de comanda ping. Puteţi folosi următoarea comandă pentru a înlocui adresa de IP implicită. |  $\blacksquare$  $\blacksquare$ 

CALL PGM(QSYS/QYPSCONFIG) PARM(QYPS\_HOSTNAME 'w.x.y.z') |

(w.x.y.z este adresa de IP pe care Administrare centrală trebuie să o folosească pentru scopuri de conexiune) |

Dacă sistemul central rulează pe OS/400 V5R2 sau pe o versiune mai recentă (sau V5R1 cu PTF SI06917), puteți faceți clic dreapta pe **Administrare centrală** şi să selectaţi **Verificarea conexiunii** pentru a verifica dacă conexiunea sistemului central este configurată bine. Pentru a vedea informații detaliate despre orice Mesaj de esuare, puteți selecta mesajul și puteți face clic pe **Detalii** (sau puteți face doar dublu clic pe mesaj).

Notă: Funcția de Verificare a conexiunii doar confirmă dacă Administrare centrală lucrează cum trebuie pe sistemul central. Configurația TCP/IP și firewall-urile pot preveni de asemenea conectarea cu succes a clientului Administrare centrală la sistemul central. | | |

Pentru informaţii suplimentare despre acestea şi alte task-uri şi subiecte referitoare la Administrare centrală, citiţi ajutorul detaliat despre task-uri care este disponibil în fereastra Navigator iSeries. Faceţi clic pe **Ajutor** din bara de meniu şi selectaţi **Privire generală asupra Navigatorului iSeries** → **Administrare centrală**.

#### **Informaţii înrudite**

Experience report: Configuring Management Central Connections for Firewall Environments

TCP/IP troubleshooter

TCP/IP setup

|

SSL scenarios

### **Setări şi opţiuni pentru Administrare centrală**

Dacă migrati de la o versiune ce este mai recentă ca V5R3, trebuie să luati în vedere faptul că variabilele de mediu ale sistemului au fost mutate. Acest subiect explică unde puteți găsi variabilele de mediu pentru client și server pentru sisteme ce rulează pe o versiune V5R3 sau mai recentă.

### **/QIBM/UserData/OS400/Mgtc/Config/McCSConfig.properties**

QYPS\_EARLIEST\_RELEASE QYPS\_MAXPTF\_SIZE QYPS\_FTP\_DISCOVERY QYPS\_DISCOVERY\_TIMEOUT QYPS\_DISC\_LCLSUBNET QYPS\_SNMP\_DISCOVERY QYPS\_IP\_DISCOVERY QYPS\_DISCOVERY\_STARTUP QYPS\_MAX\_SOCKETS

QYPS\_MAX\_CONTIMOUT QYPS\_RETRY\_TIMEOUT QYPS\_RETRY\_INTERVAL QYPS\_AUTORETRY QYPS\_SOCKETTIMEOUT QYPS\_COLLECTPTF\_IFCHANGED QYPS\_DNS QYIV\_QUERY\_MAX\_SIZE QYPSJ\_SAVF\_RECORDS QYPSJ\_TOOLBOX\_TRACE QYPS\_LOCATION QYPS\_LOCATION2 QYPSJ\_CONNECT\_INTERVAL

### **/Qibm/UserData/OS400/Mgtc/Config/McCSSecure.properties**

(SSL setup)

QYPS\_AUTH\_LEVEL QYPS\_SSL

### **/Qibm/UserData/OS400/Mgtc/Config/McEPConfig.properties**

QYPS\_TRACE QYPSJ\_TRACE QYPSJ\_SYSTEM\_ID QYPS\_MAX\_TRANSFERS QYPS\_HOSTNAME QYPS\_MINIMUM\_PORT QYPS\_MAXIMUM\_PORT

### **/Qibm/UserData/OS400/Mgtc/Config/McEPSecure.properties**

QYPS\_USER\_PASSWORD QYPS\_BASIC\_AUTH QYPS\_TRUST\_LEVEL QYPS\_KERBEROS\_PRINCIPAL QYPS\_KERBEROS\_CONFIG QYPSJ\_SYSTEM\_ID QYPS\_ID\_MAPPING\_ONLY QYPS\_USE\_ID\_MAPPING

### **Setări**

Navigatorul iSeries vă permite să gestionaţi multiple servere pentru un sistem singular dintr-un mediu de reţea TCP/IP. Unele aspecte ale mediului dumneavoastră TCP/IP ar putea necesita modificări asupra configuraţiei de server din Administrare centrală. De exemplu, dacă folosiţi un firewall sau dacă doriţi să folosiţi criptarea SSL pentru comunicaţiile de server Administrare centrală, ar putea fi necesar să modificaţi unele din setările de server ale Administrării centrale.

#### *Tabela 1. Setări şi opţiuni pentru Administrare centrală prin Navigator iSeries*

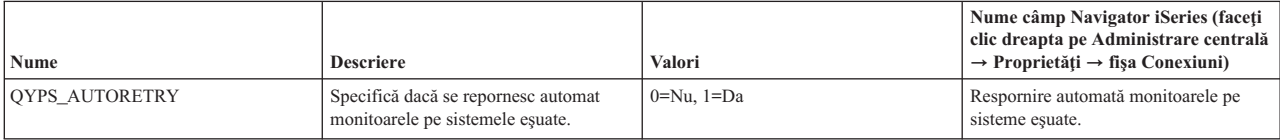

| <b>Nume</b>                | <b>Descriere</b>                                                                               | Valori                                                       | Nume câmp Navigator iSeries (faceți<br>clic dreapta pe Administrare centrală<br>$\rightarrow$ Proprietăți $\rightarrow$ fișa Conexiuni) |
|----------------------------|------------------------------------------------------------------------------------------------|--------------------------------------------------------------|----------------------------------------------------------------------------------------------------|
| QYPS_COLLECTPTF_IFCHANGED  | Actualizare inventar corecții doar dacă<br>au survenit modificări                              | $0 = NU$ , $1 = DA$ ; 0 este valoarea<br>implicită           | La colectarea inventarului, actualizați<br>doar când apar modificări                                                                    |
| <b>OYPS DNS</b>            | Frecventa de căutare a adresei de IP                                                           | $0 = \text{Niciodat\check{a}}$ , $1 = \hat{\text{Intotdea}}$ | Frecventa de căutare a adresei de IP                                                                                                    |
| QYPS_MAX_CONTIMOUT         | Timp maxim (în secunde) de asteptare<br>pentru ca o conexiune către sistem să fie<br>realizată | 1 la 3600 (Valoarea implicită este de<br>180 secunde.)       | In timp ce sunteți conectat la sisteme cu<br>punct final                                                                                |
| QYPS_MAX_SOCKETS           | Număr maxim de socket-uri ce pot fi<br>create pe un sistem                                     | 200 (Aceasta este valoarea implicită.)                       | Număr maxim de conexiuni                                                                                                    |
| QYPS_MAXPTF_SIZE           | Dimensiune de transfer de date maximă                                                          | $-1$ = Nici o dimensiune maximă                              | Dimensiune de transfer de date maximă<br>(MB)                                                                                           |
| <b>OYPS RETRY INTERVAL</b> | Specifică cât de des (în minute) se va<br>încerca o repornire a monitorului                    | 5 (Aceasta este valoarea implicită.)                         | Cât de des se va încerca o repornire                                                                                                    |
| <b>OYPS RETRY TIMEOUT</b>  | Specifică cât de mult (în minute) va<br>dura până la o repornire a monitorului                 | 180 (Aceasta este valoarea implicită.)                       | Cât va dura până se va încerca o<br>repornire                                                                                           |
| OYPS SOCKETTIMEOUT         | Timp maxim (în secunde) de asteptare<br>pentru ca un socket să se întoarcă de la o<br>cerere   | 30 secunde (Aceasta este valoarea<br>implicită.)             | In timp ce sunteți conectat la sisteme cu<br>punct final                                                                                |

*Tabela 1. Setări şi opţiuni pentru Administrare centrală prin Navigator iSeries (continuare)*

*Tabela 2. Setări şi opţiuni pentru Administrare centrală prin interfaţa bazată pe caractere*

| Nume                   | <b>Descriere</b>                                                                                                    | Valori                                                                                                    | Folosire interfață bazată pe caractere |
|------------------------|----------------------------------------------------------------------------------------------------|----------------------------------------------------------------------------------------------------|----------------------------------------|
| QYIV_QUERY_MAX_SIZE    | Număr maxim de înregistrări în<br>interogarea de inventar                                                                                                    | 200                                                                                                    |                                        |
| <b>OYPS HOSTNAME</b>   | Numele gazdă sau adresa de IP la care<br>doriți ca punctele finale și PC-ul să se<br>conecteze când va fi nevoie de o nouă<br>conexiune înapoi la sistem.<br>Notă: Dacă folosiți un nume de gazdă,<br>atunci vă veți baza pe punctul final sau<br>pe PC să vă rezolve numele de gazdă<br>prin tabelul de gazde sau prin DNS. |                                                                                                    |                                        |
| <b>OYPS LOCATION</b>   | Numele bibliotecii unde se găsesc<br>bazele de date pentru Administrare<br>centrală                                                                                                    | OMGTC                                                                                                    |                                        |
| QYPS_LOCATION2         | Numele celei de-a doua biblioteci unde<br>se găsesc bazele de date pentru<br>Administrare centrală                                                                                                    | QMGTC2                                                                                                    |                                        |
| QYPS_ID_MAPPING_ONLY   | Indică dacă trebuie să fie folosită pentru<br>autentificare doar EIM (Enterprise<br>Identity Mapping)                                                                                                    | $0=Nu, 1=Da$                                                                                                    |                                        |
| QYPS_MAXIMUM_PORT      | Folosit de jobul BDT (Bulk Data<br>Transfer) QYPSBDTSVR. Numărul<br>minim al intervalului de porturi ce<br>trebuie folosit.                                                                                                    |                                                                                                    |                                        |
| QYPS_MINIMUM_PORT      | Folosit de jobul BDT (Bulk Data<br>Transfer) OYPSBDTSVR. Numărul<br>minim al intervalului de porturi ce<br>trebuie folosit.                                                                                                    | Numele serverului gazdă                                                                                                    |                                        |
| QYPS_TRACE             | Urmărire server C++                                                                                                    | -1 pentru a opri; sau 0 pentru a porni                                                                                                    |                                        |
| QYPS_USE_ID_MAPPING    | Urmărire server Java                                                                                                    | -1 pentru a opri; sau 2 pentru a porni                                                                                                    |                                        |
| QYPSJ_CONNECT_INTERVAL | Căt de des (în secunde) pulsația de<br>verificare a conexiunilor.                                                                                                    | 60                                                                                                    |                                        |
| <b>OYPSJ PORT</b>      | Port de pe care serverul Java ascultă<br>cererile ce vin de la client                                                                                                    | 5544 (Aceasta este valoarea implicită.)                                                                                                    |                                        |
| QYPSJ_SAVF_RECORDS     | Număr maxim de înregistrări din fișierul<br>de salvare Java                                                                                                    | 100                                                                                                    |                                        |
| QYPSJ_SYSTEM_ID        | Profil utilizator cu toate autorizările de<br>obiect                                                                                                    | Profil utilizator pe care serverul Java îl<br>rulează pentru anumite task-uri. Acest<br>profil trebuie să aibă autorizare de clasă<br>*SECOFR. OSECOFR este valoarea<br>implicită, sau puteți specifica numele<br>pentru profilul de utilizator. |                                        |

| Nume                       | <b>Descriere</b>                                                              | Valori                                   | Folosire interfață bazată pe caractere |
|----------------------------|-------------------------------------------------------------------------------|------------------------------------------|----------------------------------------|
| <b>OYPSJ TOOLBOX TRACE</b> | Indică dacă să pornească urmărirea<br>Trusei de unelte                        | $0 =$ Oprit, $1 =$ Pornit                |                                        |
| <b>OYPSSRV PORT</b>        | Port pe care serverul C <sup>++</sup> ascultă<br>cererile ce vin de la client | 5555. (Aceasta este valoarea implicită.) |                                        |
| <b>OYPSJ TRACE</b>         | Port pe care serverul C_ ascultă<br>cererile ce vin de la client              | Valoare implicită 5555                   |                                        |

*Tabela 2. Setări şi opţiuni pentru Administrare centrală prin interfaţa bazată pe caractere (continuare)*

#### *Tabela 3. Setări pentru Administrare centrală prin Navigator iSeries*

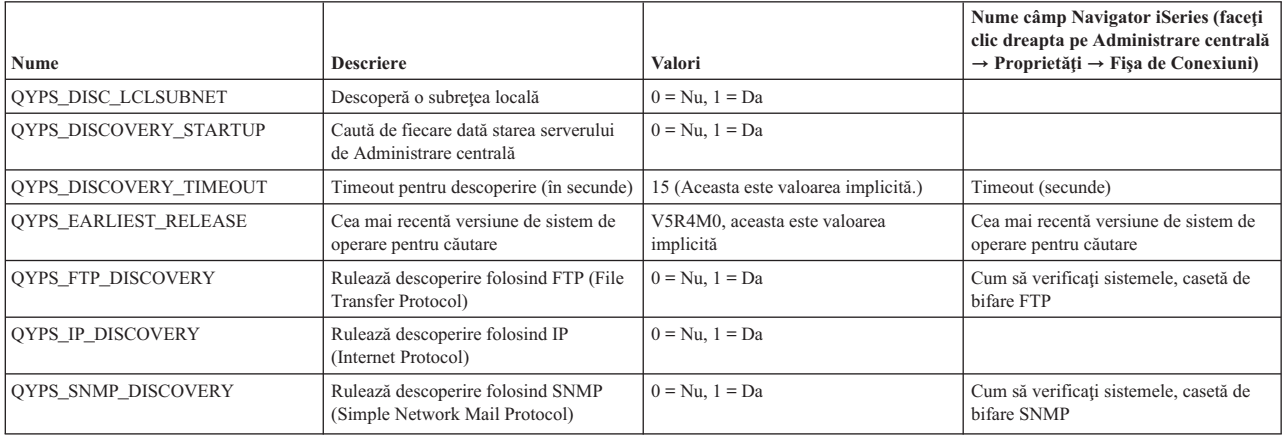

Următorul tabel conţine setări de fişier Proprietăţi (/Qibm/UserData/OS400/Mgtc/Config/McConfig.properties) de care aţi putea avea nevoie să le modificaţi pentru a vă acomoda cu nevoile sistemului. Doar dacă este indicat altcumva, folosiţi interfaţa bazată pe caractere pentru a efectua aceste schimbări.

*Tabela 4. Parametrii de fişier pentru proprietăţi de Administrare centrală*

| Parametru              | <b>Descriere</b>                                                               | Valori                                                                                                    |                                                                                                    |
|------------------------|--------------------------------------------------------------------------------|----------------------------------------------------------------------------------------------------|----------------------------------------------------------------------------------------------------|
| OYPS SSL               | Deschide sau închide SSL (Secure<br>Sockets Layer).                            | $0 =$ Închis, $1 =$ Deschis                                                                                                    | Nume câmp Navigator iSeries (Faceți<br>clic dreapta pe Administrare centrală<br>$\rightarrow$ Proprietăți $\rightarrow$ Fișa de securitate)<br>Nume câmp = Folosiți SSL (Secure<br>Sockets Layer)          |
| <b>OYPS AUTH LEVEL</b> | Nivel de autentificare SSL. Această<br>valoare funcționează cu QYPS_SSL.       | $0 =$ Inchis (Aceasta este valoarea<br>implicită). Se poate conecta doar la un<br>server fără SSL), $1 =$ Autentificare<br>Sever pe (Aceasta înseamnă că nu se<br>poate conecta la server cu sau fără SSL.) | Nume câmp Navigator iSeries (Faceți<br>clic dreapta pe Administrare centrală<br>$\rightarrow$ Proprietăți $\rightarrow$ Fișa de securitate)<br>Nume câmp = Nivel de autentificare                          |
| QYPS_USER_PASSWORD     | Necesită parolă pe sistemele cu punct<br>final                                 | $0 = Nu$ , $1 = Da$                                                                                                    | Nume câmp Navigator iSeries (Faceți<br>clic dreapta pe Administrare centrală<br>$\rightarrow$ Proprietăți $\rightarrow$ Fișa de securitate)<br>Nume câmp = Profil utilizator și parolă<br>de autentificare |
| QYPSJ_SYSTEM_ID        | Profil utilizator pe care serverul Java îl<br>rulează pentru anumite task-uri. | QSECOFR (Aceasta este valoarea<br>implicită.)Puteți specifica de asemenea<br>un nume de profil utilizator, totuși<br>profilul său trebuie să aibă autorizare de<br>clasă *SECOFR.                           |                                                                                                    |

### **Adăugarea sistemelor punct final la reţeaua dumneavoastră Administrare centrală.**

Un sistem punct final este orice sistem sau partiţie logică din TCP/IP reţeaua dumneavoastră pe care îl alegeţi pentru a-l gestiona prin sistemul central.

Când adăugaţi o conexiune la un sistem din Navigatorul iSeries (apăsând pe **Fişier** → **Conexiune la Servere** → **Adăugare conexiune** în timp ce mediul dumneavoastră curent este selectat în panoul din stânga), sistemul este adăugat la lista din mediul activ actual (tipic numit Conexiunile mele). Pe de altă parte, când adăugați un nou sistem punct final, numele sistemului este adăugat în lista de Sisteme punct final din Administrare centrală.

Când realizaţi o acţiune într-un sistem din Conexiunile mele, este necesară o conexiune directă de la client (PC-ul dumneavoastră) la sistem şi acţiunile sunt realizate pe rând pe câte un sistem. În contrast cu aceasta, Administrare centrală permite ca operaţiile de administrare a sistemelor să fie realizate pe mai multe sisteme (din lista de Sisteme punct final) şi este necesară o singură conexiune client (la sistemul central).

- Sistemul central tratează conexiunile la sistemele punct final. Setarea proprietăţii pentru Administrare centrală pentru |
- Urmărirea frecvenţei controlează cum este determinată adresa de IP pentru un sistem cu punct final. Dacă este setată la |
- NEVER atunci este folosită adresa de IP ce este stocată în obiectul de punct final. Dacă este setată la ALWAYS, atunci |
- TCP/IP, de pe server furnizează adresa de IP pentru numele sistemului ce este specificat. |
	- **Notă:** Dacă adăugati sisteme punct final care rulează OS/400 V5R1, trebuie să aveti instalate următoarele corectii (denumite şi PTF-uri) pe sistemul V5R1: SI01375, SI01376, SI01377, SI01378 şi SI01838. Fără aceste corecţii, nu veti putea folosi toate functiile de administrare a sistemelor pe sistemul punct final.

Pentru a adăuga manual unul sau mai multe sisteme punct final, faceţi următoarele:

- 1. Faceţi clic dreapta pe **Sisteme punct final** şi selectaţi **Sistem punct final nou**.
- 2. Introduceţi numele sistemului şi apăsaţi **OK**.

Sistemele punct final pe care le-aţi adăugat apar automat sub **Sisteme cu punct final** în fereastra Navigator iSeries. După ce aţi adăugat un sistem cu punct final, îi puteţi vedea proprietăţile. Puteţi modifica de asemenea descrierea sau adresa de IP după cum este necesar.

Apoi, puteţi crea grupuri de sisteme pentru a vă ajuta să gestionaţi seturi diferite de sisteme punct final. Noile grupuri sistem vor apare în Administrare centrală din Navigator iSeries.

Pentru informaţii suplimentare despre acestea şi alte task-uri şi subiecte referitoare la Administrare centrală, citiţi ajutorul detaliat despre task-uri care este disponibil în fereastra Navigator iSeries. Faceţi clic pe **Ajutor** din bara de meniu şi selectaţi **Privire generală asupra Navigatorului iSeries** → **Administrare centrală**.

# **Cum să înlăturaţi complet punctele finale**

Acest subiect răspunde la întrebarea, ″De ce, când şterg un punct final din Administrare centrală, apare mai târziu?″

La conectarea la un sistem vizat, Administrare centrală necesită şi foloseşte obiecte cu punct final. Adiţional, multe functii ale Administrării centrală apar sub sisteme ce sunt listate sub Conexiunile mele. Totusi, oricând un utilizator creează un sistem sub Conexiunile mele, se salvează un obiect punct final în baza de date de pe sistemul central şi pe PC-ul clientului.

Dacă ştergeţi punctul final din Administrare centrală doar intrarea din baza de date a sistemului central este ştearsă. Trebuie să ștergeți de asemenea sistemul de la toți clienții ce au acel sistem listat sub Conexiunile mele. Altfel, data viitoare când utilizatorul, ce încă are sistemul listat sub Conexiunile mele, porneşte Navigatorul iSeries punctul final va fi adăugat automat din nou la Administrare centrală

De aceea, pentru a înlătura complet un punct final ce este de asemenea definit ca un sistem în Conexiunile mele, toţi utilizatorii ce au acel sistem definit trebuie să îl înlăture din Conexiunile mele pentru a nu fi adăugat automat.

# **Crearea grupurilor de sisteme în reţeaua dumneavoastră Administrare centrală**

Un *grup de sisteme* este o colectie de sisteme punct final pe care le definiti. Dacă lucrati cu mai multe sisteme sau partitii logice, crearea unui grup de sisteme vă permite să realizați task-uri pe toate sistemele fără să selectați fiecare sistem punct final. Nu trebuie decât să selectați grupul de sisteme pe care l-ați creat și să vă porniți task-ul.

Sistemele punct final pot aparține mai multor grupuri de sisteme în același timp. După ce ați creat un grup de sisteme, puteti administra întregul grup de pe sistemul central ca și cum ar fi un singur sistem.

Pentru a crea un grup de sisteme, urmați pașii rapizi:

1. Deschideţi **Administrare centrală** din fereastra dumneavoastră **Navigator iSeries**.

- <span id="page-17-0"></span>2. Faceţi clic dreapta pe **Grupuri de sisteme** şi selectaţi **Grup de sisteme nou**.
- 3. În dialogul **Grup de sisteme nou** specificaţi un nume unic pentru noul grup de sisteme. Puteţi să introduceţi o scurtă descriere, care vă va fi utilă mai târziu ca să identificaţi acest grup într-o listă de grupuri de sisteme.
- 4. Din lista **Sisteme disponibile**, selectaţi sistemele pe care vreţi să le includeţi în acest nou grup. Faceţi clic pe butonul **Adăugare** pentru a adăuga sistemele la lista de **Sisteme selectate**.
- 5. Dacă vreţi să daţi altor utilizatori abilitatea să vizualizeze sau să schimbe acest grup de sisteme, folosiţi partajarea. Faceţi clic pe fişa **Partajare** şi specificaţi partajare **Numai citire** sau **Totală**. Dacă specificaţi **Fără**, alţi utilizatori nu vor putea să vizualizeze sau să modifice acest grup de sisteme, dacă nu au autorizare specială care este administrată în Aplicații gazdă din Administrare aplicație. Utilizatorii cu această autorizare specială, numită Acces de administrare pentru Administrare centrală, pot vizualiza toate task-urile, definiţiile, monitorizările de joburi, monitorizările de mesaje şi grupurile sistem din Administrare centrală din fereastra Navigator iSeries.
- 6. Faceţi clic pe **OK** pentru a crea noul grup de sisteme.

Grupul sistem pe care îl creaţi va include toate sistemele punct final pe care le-aţi introdus. Puteţi decide mai târziu că vreti să editați acea listă de sisteme punct final. Puteți adăuga oricând mai multe sisteme punct final sau să înlăturați sisteme punct final din grupul dumneavoastră de sisteme.

Puteți chiar șterge grupuri de sisteme din Administrare centrală. Când ștergeți un grup de sisteme sau înlăturați sisteme punct final dintr-un grup de sisteme, doar grupul de sisteme este modificat. Sistemele punct final care erau în grupul de sisteme sunt încă menţionate sub **Sisteme punct final** în fereastra Navigator iSeries. Dacă ştergeţi un sistem punct final din lista **Sisteme punct final**, acel sistem punct final este înlăturat din toate grupurile sistem.

Pentru informaţii suplimentare despre acestea şi alte task-uri şi subiecte referitoare la Administrare centrală, citiţi ajutorul detaliat despre task-uri care este disponibil în fereastra Navigator iSeries. Faceţi clic pe **Ajutor** din bara de meniu şi selectaţi **Privire generală asupra Navigatorului iSeries** → **Administrare centrală**.

#### **Informaţii înrudite**

|

Management Central and Application Administration

### **Modificarea setării de sistem central**

Puteti selecta un alt sistem drept sistem central în orice moment. Sistemul central trebuie să fie un sistem la care sunteti conectat direct. Pentru cele mai noi funcţii ale Navigatorului iSeries, sistemul dumneavoastră central ar trebui să ruleze pe Versiunea 5 i5/OS Ediţia 4 (V5R4).

Dacă PC-ul dumneavoastră rulează Navigator iSeries V5R2 sau V5R3 și doriți să selectați un sistem central ce rulează pe OS/400 V5R1, trebuie să aveţi instalate următoarele corecţii (cunoscute şi ca PTF-uri) pe sistemul V5R1: SI01375, SI01376, SI01377, SI01378 şi SI01838. Fără aceste corecţii, nu vă veţi putea conecta la sistemul V5R1 drept un sistem central.

Pentru a modifica sistemul central, urmați acești pași:

- 1. Apăsaţi butonul din dreapta al mouse-ului pe Administrare centrală şi selectaţi **Schimbare sistem central**.
- 2. Folosiţi dialogul **Schimbare sistem central** pentru a alege un sistem din lista de sisteme conectate.
- 3. Dacă sistemul pe care doriți să îl folosiți ca sistem central nu este conectat momentan la rețeaua Navigatorului iSeries, faceţi clic dreapta pe mediul activ (tipic ″Conexiunile mele″ ) şi alegeţi **Conexiuni la servere** → **Adăugare conexiune**. Când sistemul nou este conectat, puteţi schimba sistemul central la noul sistem.

După ce aţi adăugat sistemele punct final şi aţi creat grupurile de sisteme, sistemele punct final şi grupurile de sisteme respective vor apărea sub Administrare centrală. După ce v-ați setat sistemul central, sunteți pregătit să realizați celelalte operaţii necesare pentru setarea Administrare centrală.

**Important:** Sistemul central pe care trebuie să îl folosiţi ar trebui să fie la fel sau o versiune mai nouă a punctelor | finale ce sunt folosite.

<span id="page-18-0"></span>Pentru informații suplimentare despre acestea și alte task-uri și subiecte referitoare la Administrare centrală, citiți ajutorul detaliat despre task-uri care este disponibil în fereastra Navigator iSeries. Faceţi clic pe **Ajutor** din bara de meniu şi selectaţi **Privire generală asupra Navigatorului iSeries** → **Administrare centrală**.

# **Depanarea conexiunilor Administrare centrală**

Mai mulți factori pot împiedica o conexiune la serverul de Administrare centrală. Acest subiect conține o listă de pași pe care puteţi să îi urmaţi pentru a opera o conexiune eşuată.

Primul şi cel mai important lucru, asiguraţi-vă că sistemul central rulează pe cea mai recentă versiune de sistem de operare din retea. Problemele pot surveni din cauză că există clienți în retea ce rulează pe un sistem de operare ce este la o versiune mai recentă ca sistemul central.

#### **Informaţii înrudite**

Scenario: Secure all connections to your Management Central server with SSL Experience report: Configuring Management Central Connections for Firewall Environments Digital Certificate Manager

### **Conexiune eşuată la sistemul central**

- 1. De pe PC, verificaţi dacă puteţi face ping pe sistemul central folosind numele sau adresa de IP listată în Navigatorul iSeries şi pe sistemul central. Dacă această operaţiune nu este de succes atunci există ceva greşit în reţea, sau în DNS sau în tabelul de gazde. Trebuie să corectaţi aceasta înainte de a vă conecta.
- 2. De pe sistemul central, asigurați-va că puteți face ping pe PC folosind adresa de IP a PC-ului. Dacă această operaţiune nu este de succes, nu veţi putea să folosiţi unele dintre funcţiile de Administrare centrală. Pentru informații suplimentare, vedeți raportul de experiență de la Centrul de informare, "Configurarea conexiunilor la Administrare centrală pentru Medii Firewall″.
- 3. Verificarea conexiunilor la sistemul central. (Din Navigatorul iSeries expandaţi **Conexiunile mele** → **Faceţi clic dreapta pe serverul pe care este sistemul central** → **Verificarea conexiunii**. ) Dacă aceasta reportează orice eroare, faceţi clic pe **Detalii**. Aceasta deschide o fereastră ce afişează informaţii despre ce s-a întâmplat.
- 4. Folosiţi funcţia Verificarea conexiunii localizată sub Administrare centrală pentru a depana problema. (Din Navigatorul iSeries faceţi clic dreapta pe **Administrare centrală** → **Verificarea conexiunii** . ) Dacă aceasta reportează orice eroare, faceţi clic pe **Detalii**. Aceasta deschide o fereastră ce afişează informaţii despre ce s-a întâmplat.

# **Ce trebuie făcut dacă încă nu vă puteţi conecta**

Dacă încă nu vă puteţi conecta folosiţi următoarea procedură pentru a opera în continuare problema:

- 1. Verificati dacă serverul de Administrare centrală OYPSJSVR rulează pe Sistemul central.
	- a. În Navigatorul iSeries expandaţi **Conexiunile mele** → **server (cel pe care îl folosiţi ca sistem central)** →  $Reta \rightarrow$  **Servere**  $\rightarrow$  **TCP/IP**.
	- b. Priviti la elementul de Administrare centrală pentru a vedea dacă serverul este pornit. Dacă este necesar, faceți clic dreapta pe Administrare centrală sub TCP/IP și faceti clic pe **Pornire**.
	- c. Dacă serverul încă nu porneste, vedeți istoricele de joburi pentru anumite probleme, sau continuați cu următoarele elemente pe care le aveți de verificat pentru unele probleme comune ce pot face ca serverele să nu pornească.
- 2. Verificaţi configuraţia TCP/IP de pe sistemul central.
	- a. Este important ca Sistemul central să poată să facă ping pe el însuşi folosind şi numele de domeniu complet calificat şi numele scurt. Dacă eşuează ping pe oricare din aceste nume, va trebui să adăugaţi numele şi adresa de IP ori la tabelul de gazde, ori la DNS-ul sistemului. Asiguraţi-vă că adresa de IP folosită în aceste comenzi ping este una la care PC-ul se poate conecta.
- 3. Dacă folosiți SSL cu Administrare centrală, verificați dacă este setată corect. Asigurați-vă că ați configurat Sistemul central, toate sistemule cu punct final şi Navigatorul iSeries pe PC.
- 4. Verificaţi profilul QSECOFR.
- a. Administrare centrală necesită un profil cu autorizarea \*ALLOBJ şi cu \*SECOFR activată şi o parolă validă trebuie setată pentru ca să nu expire.
	- Important: Trebuie să efectuați această schimbare prin interfața bazată pe caractere, altfel serverul ar putea să nu citească fişierul.

Implicit, Administrare centrală foloseşte profilul QSECOFR. Astfel dacă valoarea implicită nu a fost modificată, atunci puteţi activa QSECOFR şi seta parola pentru a nu expira. (Dacă alegeţi să nu setaţi parola să nu expire atunci trebuie să fiţi atent să păstraţi parola activă. Acest lucru este realizat modificând întotdeauna parola curentă **înainte** de a expira. ) Dacă folosiţi un profil personalizat diferit de QSECOFR atunci trebuie activat și setată parola să nu expire. Pentru a schimba QSECOFR, deschideti fisierul cu proprietăți: "/OIBM/UserData/OS400/MGTC/config/McConfig.properties". Modificati parametrul "OYPSJ\_SYSTEM\_ID = QSECOFR" în "OYPSJ\_SYSTEM\_ID = YOURPROFILE" (unde YOURPROFILE este numele profilului ce înlocuieşte QSECOFR).

b. Sau puteti rula

CALL PGM(QSYS/QYPSCONFIG) PARM(xxxx 'yyyy')

unde xxxx este QYPSJ\_SYSTEM\_ID iar yyyy este numele profilului care trebuie să fie folosit.

- 5. Dacă amândouă serverele de Administrare centrală de pe sistemul central sunt pornite cu succes şi aţi rezolvat problemele de mai sus, dar încă nu vă puteţi conecta din Navigatorul iSeries, atunci cel mai probabil problema vine ori de la configuraţia TCP/IP, ori de la firewall. În orice caz, folosiţi raportul de experienţă Configurarea conexiunilor pentru Administrare centrală pentru medii cu Firewall pentru a depana această problemă. Câteva note importante sunt listate mai jos:
	- v Sistemul central trebuie să poată să iniţieze o conexiune cu Navigatorul iSeries pe PC, deci este important ca Sistemul central să poată să facă ping pe adresa de IP de pe PC.
	- v PC-ul trebuie să fie capabil să iniţieze o conexiune cu Navigatorul iSeries ce foloseşte următoarele IP-uri:
		- Numele sau IP-ul ce este folosit ca nume de sistem central în Navigator iSeries (numele sistemului de sub Conexiunile mele).
		- Adresa de IP pe care o primeşte sistemul central când face ping la el însuşi.
		- **Notă:** Conexiunea initială la sistemul central foloseste numele sau adresa de IP specificată în Navigatorul iSeries pentru sistemul central. Totuşi în timpul acestei conexiuni iniţiale, sistemul central descoperă adresa proprie de IP si o trimite la PC. PC-ul foloseste adresa de IP pentru toate comunicatiile viitoare. Porturile ce sunt folosite de Administrare centrală trebuie să fie deschise în orice firewall-uri ce sunt folosite.

### **Conexiunile eşuate de la PC la sistemul central**

- 1. Faceţi clic dreapta pe Administrare centrală şi rulaţi Verificarea conexiunii.
- 2. Asigurați-vă că SSL este activat pentru serverele de Administrare centrală. Uitați-vă la /qibm/userdata/os400/mgtc/config/McConfig.properties şi confirmaţi dacă QYPS\_SSL>1 sau QYPS\_AUTH\_LEVEL>1. Dacă modificați aceste valori, țineți minte să reporniți serverele de Administrare centrală.
- 3. Dacă rulaţi OS/400 V5R2, a eşuat jobul QYPSSRV la pornire? Dacă nu a putut porni atunci configuraţia pentru DCM (Digital Certificate Manager) nu a fost făcută corect. Asigurați-vă că ați alocat certificatul pentru identificarea aplicaţiei de Administrare centrală ca şi ID-urile pentru serverele gazdă.
- 4. Există o pictogramă lângă sistemul central? Dacă nu, atunci clientul nu foloseşte SSL pentru a se conecta. Sub Conexiunile mele, faceţi clic dreapta pe sistemul central, mergeţi la fişa de Socket-uri securizate, după care alegeţi să folosiţi SSL. Apoi faceţi clic pe **OK**. Trebuie să închideţi Navigatorul iSeries şi să îl reporniţi înainte ca această valoare să aibă efect.
- 5. Pe aceeaşi fişă de Socket-uri securizate după cum este menţionat în pasul 3, există un buton pentru a descărca CA pe PC. Asiguraţi-vă că aţi făcut acest lucru, folosind sistemul de operare pe care aţi CREAT CA-ul (nu neapărat sistemul central).
- <span id="page-20-0"></span>6. Pe aceeaşi fişă de Socket-uri securizate menţionată mai sus, există p conexiune Verificare SSL. Rulaţi-o şi priviţi rezultatele.
- 7. Dacă rulați pe OS/400 V5R2 verificați dacă fișierul QIBM\ProdData\OS400\Java400\jdk\lib\security\java.security are următoarele proprietăţi definite pentru că pot cauza probleme de conexiune.
	- os400.jdk13.jst.factories=true
	- v ssl.SocketFactory.provider=com.sun.net.ssl.internal.ssl.SSLSocketFactoryImpl
- 8. Dacă rulați OS/400 V5R2 pe client, pe PC-ul dumneavoastră, priviți la c:\Documents and Settings\All Users\Documents\ibm\client access\classes\com\ibm\as400\access\KeyRing.class. Este de mărime 0? Dacă da, ştergeţi fişierul şi descărcaţi Autoritatea de certificare, CA.

# **Conexiune eşuată de la sistemul central la punctul final**

În plus faţă de paşii următori pentru depanarea unei conexiuni eşuate de la PC la sistemul central, ar trebui să vedeţi de asemenea istoricul de joburi de pe sistemul central. Ar trebui să motiveze de ce a fost conexiunea respinsă. (De exemplu: (CPFB918) Conexiunea la sistemul mysystem.mydomain.com a fost respinsă. Nivel de autentificare 0. Cod motiv 99. Aceasta înseamnă ca SSL nu este activ pentru punctul final. În loc, este nivelul de autentificare 0.) Puteţi găsi semnificațiile pentru codurile de motive negative în /QSYS.LIB/QSYSINC.LIB/H.FILE/SSL.MBR.

**Notă:** Sistemele cu punct final nu necesită lacăt.

# **Considerente suplimentare**

#### **Considerente de firewall**

Toate comunicaţiile sunt iniţiate de TCP de pe PC la sistemul central. Puteţi specifica portul exact ce trebuie folosit prin adăugarea următoarei linii la fişierul C:\MgmtCtrl.properties:

QYPSJ\_LOCAL\_PORT=xxxx

unde xxxx este numărul de port. Numărul de port trebuie să fie mai mare ca 1024 şi mai mic ca 65535. Aditional, numărul de port nu trebuie să fie folosit de altă aplicatie de pe PC. Portul trebuie să fie deschis prin firewall. Dacă firewall-ul o cere, toate socket-urile trebuie deschise.

# **Lucrul cu Administrare centrală**

După ce Administrare centrală a fost setată, o puteţi folosi pentru a sintetiza operaţiile de administrare ale serverului dumneavoastră.

# **Informaţii de licenţă şi de declinare a responsabilităţii pentru cod**

IBM vă acordă o licenţă de copyright neexclusivă pentru a folosi toate exemplele de cod de programare din care puteţi genera funcţii similare, adaptate nevoilor dumneavoastră specifice.

- | EXCEPTAND GARANȚIILE OBLIGATORII, CARE NU POT FI EXCLUSE, IBM, DEZVOLTATORII DE
- PROGRAME ŞI FURNIZORII SĂI NU ACORDĂ NICI O GARANŢIE SAU CONDIŢIE, EXPRESĂ SAU |
- IMPLICITĂ, INCLUZÂND, DAR FĂRĂ A SE LIMITA LA ELE, GARANŢIILE SAU CONDIŢIILE IMPLICITE |
- DE VANDABILITATE, DE POTRIVIRE PENTRU UN ANUMIT SCOP SAU DE NEÎNCĂLCARE A UNUI |
- DREPT, REFERITOARE LA PROGRAM SAU LA SUPORTUL TEHNIC, DACĂ ESTE CAZUL. |

ÎN NICI O ÎMPREJURARE IBM, DEZVOLTATORII SĂI DE PROGRAME SAU FURNIZORII NU VOR FI | RESPONSABILI PENTRU ORICARE DINTRE URMĂTOARELE PAGUBE, CHIAR DACĂ AU FOST |

- INFORMAŢI ÎN LEGĂTURĂ CU POSIBILITATEA PRODUCERII LOR: |
- 1. PIERDEREA SAU DETERIORAREA DATELOR; |
- 2. PAGUBE DIRECTE, SPECIALE, ACCIDENTALE SAU INDIRECTE SAU PREJUDICII ECONOMICE DE CONSECINŢĂ; SAU | |
- 3. PIERDERI REFERITOARE LA PROFIT, AFACERI, BENEFICII, REPUTAŢIE SAU ECONOMII |
- PLANIFICATE. |

UNELE JURISDICŢII NU PERMIT EXCLUDEREA SAU LIMITAREA PREJUDICIILOR DIRECTE, |

INCIDENTALE SAU DE CONSECINŢĂ, CAZ ÎN CARE ESTE POSIBIL CA UNELE SAU TOATE LIMITĂRILE SAU EXCLUDERILE DE MAI SUS SĂ NU FIE VALABILE PENTRU DUMNEAVOASTRĂ. | |

**16** IBM Systems - iSeries: Gestionarea sistemelor Iniţierea în Administrare centrală

# <span id="page-22-0"></span>**Anexa. Observaţii**

Aceste informaţii au fost elaborate pentru produse şi servicii oferite în S.U.A.

Este posibil ca IBM să nu ofere în alte ţări produsele, serviciile sau caracteristicile discutate în acest document. Luaţi legătura cu reprezentantul IBM local pentru informații despre produsele și serviciile disponibile în zona dumneavoastră. Referirea la un produs, program sau serviciu IBM nu înseamnă că se afirmă sau că se sugerează faptul că poate fi folosit numai acel produs, program sau serviciu IBM. Poate fi folosit în loc orice produs, program sau serviciu care este echivalent din punct de vedere funcțional și care nu încalcă dreptul de proprietate intelectuală al IBM. Însă evaluarea și verificarea modului în care funcţionează un produs, program sau serviciu non-IBM ţine de responsabilitatea utilizatorului.

IBM poate avea brevete sau aplicaţii în curs de brevetare care să acopere subiectele descrise în acest document. Oferirea acestui document nu vă conferă nici o licenţă cu privire la aceste brevete. Puteţi trimite întrebări cu privire la licențe, în scris, la:

IBM Director of Licensing IBM Corporation North Castle Drive Armonk, NY 10504-1785 U.S.A.

Pentru întrebări privind licenta pentru informatiile DBCS (double-byte character set), contactati departamentul IBM de Proprietate intelectuală din ţara dumneavoastră sau trimiteţi întrebările în scris la:

IBM World Trade Asia Corporation Licensing 2-31 Roppongi 3-chome, Minato-ku Tokyo 106-0032, Japan

Următorul paragraf nu se aplică în cazul Marii Britanii sau al altor țări unde asemenea prevederi nu sunt în **concordanţă cu legile locale:** INTERNATIONAL BUSINESS MACHINES CORPORATION OFERĂ ACEASTĂ PUBLICAŢIE "CA ATARE", FĂRĂ NICI UN FEL DE GARANŢIE, EXPRESĂ SAU IMPLICITĂ, INCLUSIV, DAR NELIMITÂNDU-SE LA ELE, GARANŢIILE IMPLICITE DE NEÎNCĂLCARE A UNOR DREPTURI SAU NORME, DE VANDABILITATE SAU DE POTRIVIRE PENTRU UN ANUMIT SCOP. Unele state nu permit declinarea responsabilității pentru garanțiile exprese sau implicite în anumite tranzacții și de aceea este posibil ca aceste clauze să nu fie valabile în cazul dumneavoastră.

Aceste informații pot include inexactități tehnice sau erori tipografice. Periodic, informațiile incluse aici sunt modificate; aceste modificări vor fi încorporate în noile ediţii ale publicaţiei. IBM poate aduce îmbunătăţiri şi/sau modificări produsului (produselor) şi/sau programului (programelor) descrise în această publicaţie în orice moment, fără notificare.

Referirile din aceste informaţii la adrese de situri Web non-IBM sunt făcute numai pentru a vă ajuta, fără ca prezenţa lor să însemne un gir acordat acestor situri Web. Materialele de pe siturile Web respective nu fac parte din materialele pentru acest produs IBM, iar utilizarea acestor situri Web se face pe propriul risc.

IBM poate utiliza sau distribui oricare dintre informațiile pe care le furnizați, în orice mod considerat adecvat, fără ca aceasta să implice vreo obligație față de dumneavoastră.

Posesorii de licențe pentru acest program care doresc să obțină informații despre el în scopul de a permite: (I) schimbul de informaţii între programe create independent şi alte programe (inclusiv acesta) şi (II) utilizarea mutuală a informaţiilor care au fost schimbate, vor contacta:

#### IBM Corporation

<span id="page-23-0"></span>Software Interoperability Coordinator, Department YBWA 3605 Highway 52 N Rochester, MN 55901 U.S.A.

Aceste informaţii pot fi disponibile cu condiţia respectării termenilor şi condiţiilor, iar în unele cazuri cu plata unor taxe.

Programul cu licenţă descris în aceste informaţii şi toate materialele cu licenţă disponibile pentru acesta sunt furnizate | de către IBM conform termenilor din Contractul IBM cu Clientul, Contractul de Licenţă IBM pentru Programele | Internaţionale, Contractul de Licenţă IBM pentru Codul Maşină, sau orice contract echivalent dintre noi. |

Toate datele de performanţă conţinute aici au fost determinate într-un mediu controlat. Prin urmare, rezultatele obţinute în alte medii de operare pot varia semnificativ. Este posibil ca unele măsurători să fi fost realizate pe sisteme de nivel evoluat și nu există nici o garanție că aceste măsurători vor fi identice pe sisteme general disponibile. Mai mult, este posibil ca anumite măsurători să fi fost estimate prin extrapolare. Rezultatele reale pot varia. Utilizatorii acestui document ar trebui să verifice datele aplicabile pentru mediul lor specific.

Informațiile în legătură cu produsele non-IBM au fost obținute de la furnizorii acelor produse, din anunțurile publicate de aceştia sau din alte surse publice disponibile. IBM nu a testat acele produse şi nu poate confirma acurateţea performanţei, compatibilitatea sau orice alte pretenţii legate de produse non-IBM. Întrebările privind capabilităţile produselor non-IBM se pot adresa furnizorilor acelor produse.

Toate declaraţiile privind orientarea viitoare sau intenţiile IBM sunt supuse modificării sau retractării fără o înştiinţare prealabilă şi reprezintă doar ţinte şi obiective.

Aceste informaţii conţin exemple de date şi rapoarte folosite în operaţii de afaceri zilnice. Pentru a fi cât mai complete, exemplele includ nume de persoane, de companii, de mărci şi de produse. Toate aceste nume sunt fictive şi orice asemănare cu nume şi adrese utilizate de o întreprindere reală este pur întâmplătoare.

#### LICENŢĂ - COPYRIGHT:

Aceste informaţii conţin exemple de programe de aplicaţii în limbaje sursă, care ilustrează tehnici de programare pe diferite platforme de operare. Puteți copia, modifica și distribui aceste exemple de programe sub orice formă fără ca IBM să pretindă vreo plată, când o faceţi în scopul dezvoltării, folosirii, promovării şi distribuirii programelor de aplicatii conform cu interfata de programare a aplicatiilor pentru platforma de operare pentru care au fost scrise exemplele de program. Aceste exemple nu au fost testate amănunțit în toate condițiile. De aceea, IBM nu poate garanta sau sugera fiabilitatea, suportul pentru service sau funcţionarea acestor programe.

Fiecare copie sau porțiune din aceste exemple de program sau orice lucrare derivată din acestea trebuie să includă un anunţ de copyright de genul următor:

© (numele companiei dumneavoastră) (an). Unele portiuni din acest cod sunt derivate din IBM Corp. Sample Programs. © Copyright IBM Corp. \_ introduceti anul sau anii. Toate drepturile rezervate.

Dacă vizualizaţi aceste informaţii folosind o copie electronică, fotografiile şi ilustraţiile color s-ar putea să nu apară.

# **Mărci comerciale**

Următorii termeni sunt mărci comerciale deţinute de International Business Machines Corporation în Statele Unite, în alte tări sau ambele:

AIX | AIX 5L | l e(logo)server eServer |

- <span id="page-24-0"></span> $\frac{15}{OS}$
- IBM |
- iSeries |
- pSeries |
- xSeries |
- zSeries |

Intel, Intel Inside (logo-urile), MMX şi Pentium sunt mărci comerciale deţinute de Intel Corporation în Statele Unite, în | alte ţări sau ambele. |

Microsoft, Windows, Windows NT si logo-ul Windows sunt mărci comerciale detinute de Microsoft Corporation în Statele Unite, în alte tări sau ambele.

Java și toate mărcile comerciale bazate pe Java sunt mărci comerciale deținute de Sun Microsystems, Inc. în Statele Unite, în alte țări sau ambele.

Linux este o marcă comercială deţinută de Linus Torvalds în Statele Unite, în alte ţări sau ambele. |

UNIX este o marcă comercială înregistrată deţinută de Open Group în Statele Unite şi în alte ţări.

Alte nume de companii, produse şi servicii pot fi mărci comerciale sau mărci de serviciu ale altora.

# **Termenii şi condiţiile**

Permisiunile pentru utilizarea acestor publicaţii sunt acordate în conformitate cu următorii termeni şi condiţii.

**Utilizare personală:** Puteţi reproduce aceste publicaţii pentru utilizarea personală, necomercială, cu condiţia ca toate anunțurile de proprietate să fie păstrate. Nu puteți distribui, afișa sau realiza lucrări derivate din aceste publicații sau dintr-o porţiune a lor fără consimţământul explicit al IBM.

**Utilizare comercială:** Puteţi reproduce, distribui şi afişa aceste publicaţii doar în cadrul întreprinderii dumneavoastră, cu condiția ca toate anunțurile de proprietate să fie păstrate. Nu puteți să realizați lucrări derivate din aceste informații, nici să reproduceţi, să distribuiţi sau să afişaţi aceste informaţii sau o porţiune a lor în afara întreprinderii dumneavoastră fără consimţământul explicit de la IBM.

În afara celor acordate expres prin această permisiune, nu se acordă nici o altă permisiune, licenţă sau drept, explicite sau implicite, pentru aceste publicații sau orice informații, date, software sau alte elemente pe care le conțin și care reprezintă o proprietate intelectuală.

IBM îşi păstrează dreptul de a retrage permisiunile acordate aici oricând, la discreţia sa, dacă folosirea publicaţiilor este în detrimentul intereselor sale sau, după cum este determinat de IBM sau dacă instrucțiunile de mai sus nu sunt urmate corespunzător.

Nu puteţi descărca, exporta sau rexporta aceste informaţii decât în deplină conformitate cu legile şi regulamentele aplicabile, inclusiv toate legile şi regulamentele de export ale Statelor Unite.

IBM NU OFERĂ GARANTII DESPRE CONTINUTUL ACESTOR PUBLICAȚII. PUBLICAȚIILE SUNT FURNIZATE ″CA ATARE″, FĂRĂ NICI UN FEL DE GARANŢIE, EXPLICITĂ SAU IMPLICITĂ, INCLUZÂND, DAR FĂRĂ A SE LIMITA LA ELE, GARANŢIILE IMPLICITE DE VANDABILITATE, DE NEÎCĂLCARE A UNOR DREPTURI SAU NORME ŞI DE POTRIVIRE PENTRU UN ANUMIT SCOP.

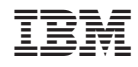

Tipărit în S.U.A.